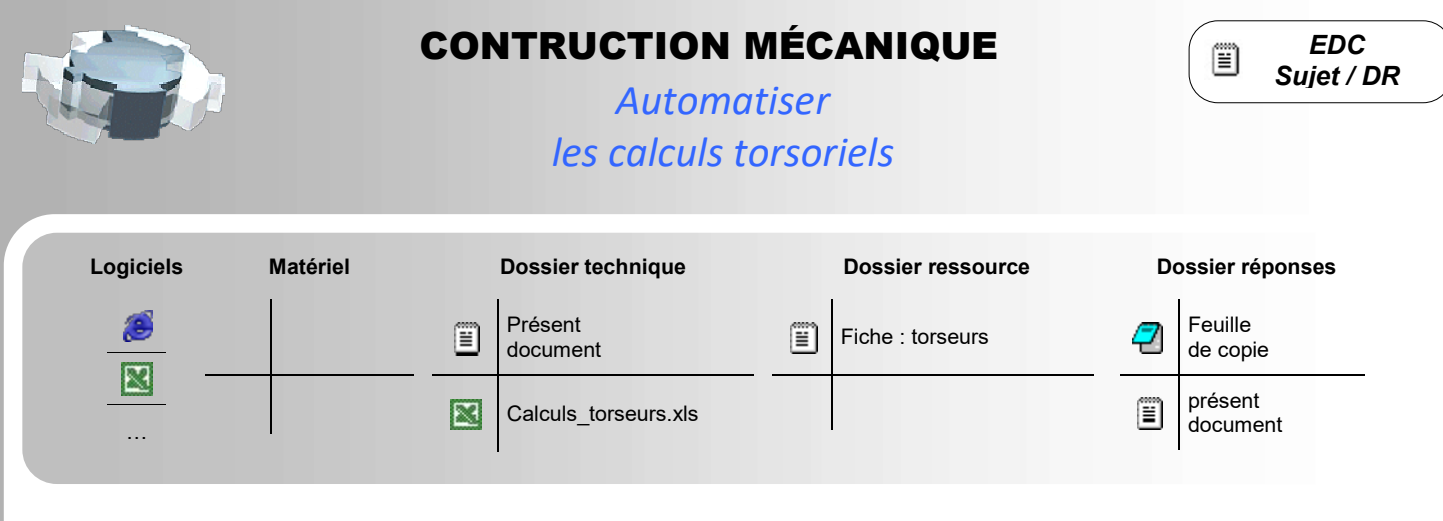

## PRÉSENTATION

Vous êtes membre chargé des affaires dans service qui gère des projets. Chaque membre de ce service qui vous accueille doit de manière quotidienne effectuer des calculs répétitifs qui font perdre en temps précieux, sans parler des erreurs de calculs qui obligent à les recommencer bien souvent une deuxième fois ! Vous maitrisez l'outil tableur et on vous sollicite donc.

# PROBLEMATIQUE - OBJECTIF DE L'ETUDE

- Problématique ATI : Créer un outil de calcul simple et ergonomique pour le service de chargé d'affaire dans lequel vous êtes => gagner du temps et limiter les erreurs de calculs.
- Objectifs CM : Automatiser le calcul permettant la réduction de torseurs des efforts en différents point à choisir et ce quelque soit la configuration des données (valeurs purement numériques ou inconnues).

## TRAVAIL DEMANDE – PARTIE 1

Dans cette activité, on vous propose donc de simplifier la résolution de problème de statique par les torseurs, en réalisant une feuille de calculs (type Excel) qui permet de changer le point de réduction des torseurs.

Une fois chaque consigne réalisée ou franchie, cochez le  $\Box$  correspondant afin de visualiser votre état d'avancement.

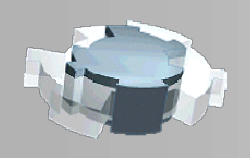

CONTRUCTION MÉCANIQUE

Automatiser les calculs torsoriels

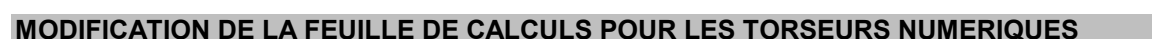

Ouvrez le fichier : « calculs\_torseur\_eleve.xls » situé dans l'espace de partage du réseau.

La feuille de calculs ouverte est la suivante (voir figure 1 ci-dessous). Les cases où des valeurs sont déjà inscrites (en rouge dans Excel) seront celles complétées par l'utilisateur, les cases « vides » seront remplies automatiquement après « saisie des formules ».

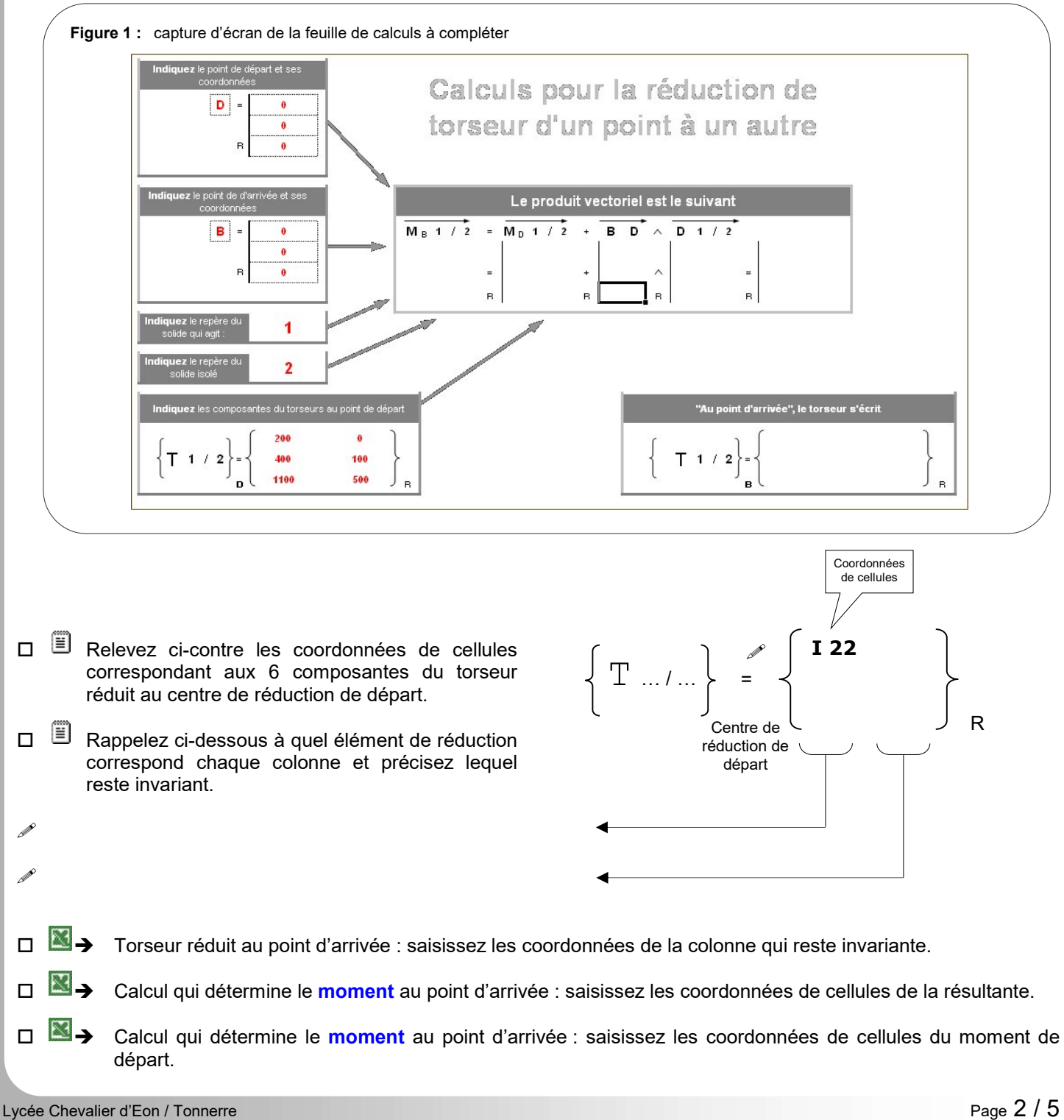

EDC Sujet / DR

Ħ

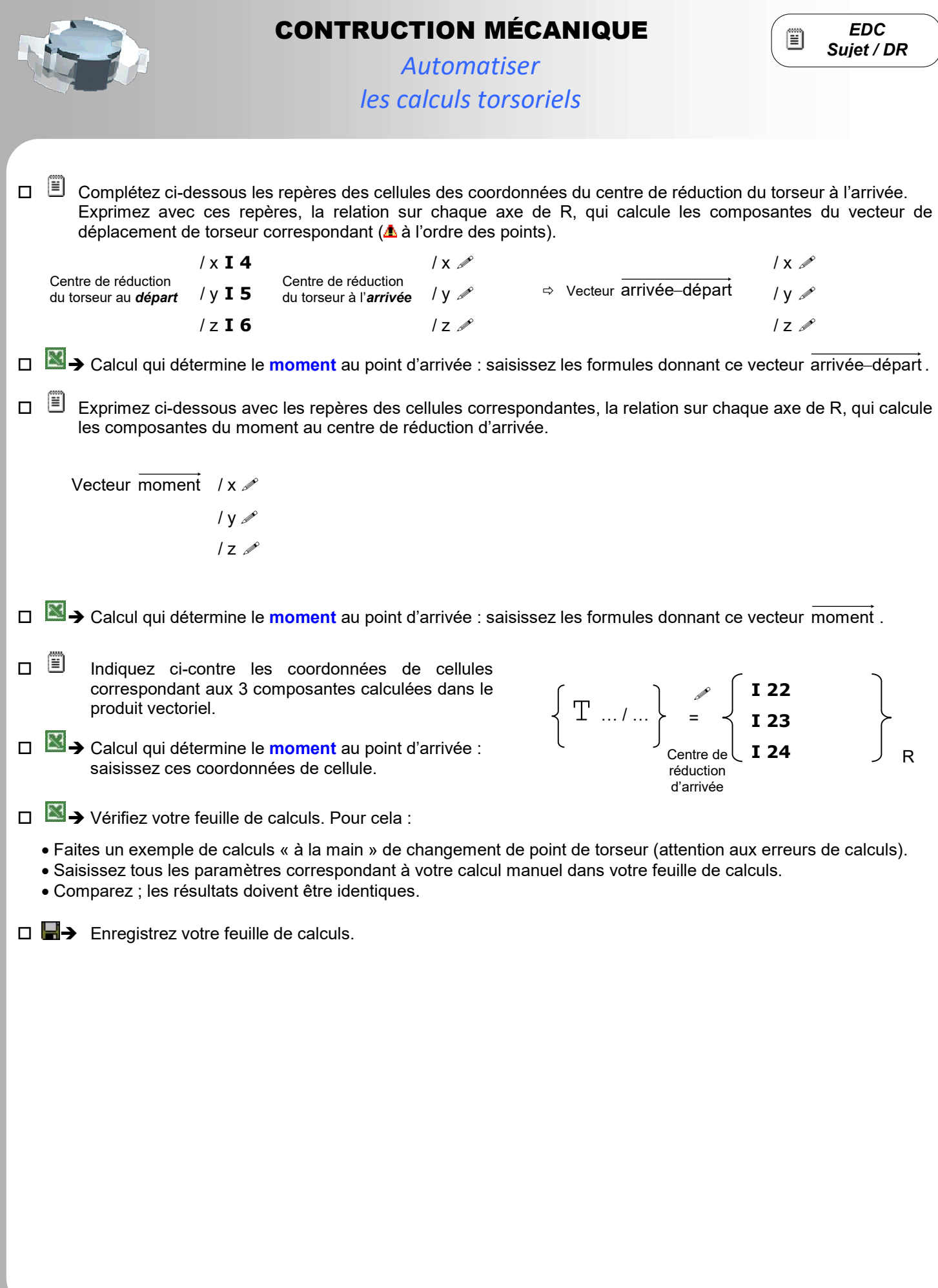

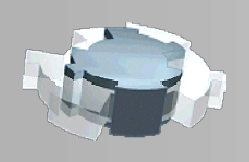

# CONTRUCTION MÉCANIQUE

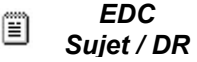

Automatiser les calculs torsoriels

#### UTILISATION DE LA FEUILLE DE CALCULS

Traitez l'exercice proposé en utilisant votre feuille de calculs pour le changement de point de réduction.

Le support 1 est encastré sur un mur 0 en E. Il assure le maintient des trois câbles dont les tensions sont :

- FA  $\rightarrow$  $[1000 N$  dans le plan  $(0,y,z)$ ]  $\overline{a}$
- FB  $[600 N$  dans le plan  $(0, x, y)$ ]  $\overline{ }$
- F<sup>C</sup> [ 700 N dans l'espace ]

Isolons le support 1 et effectuons le B.A.M.E agissant sur lui :

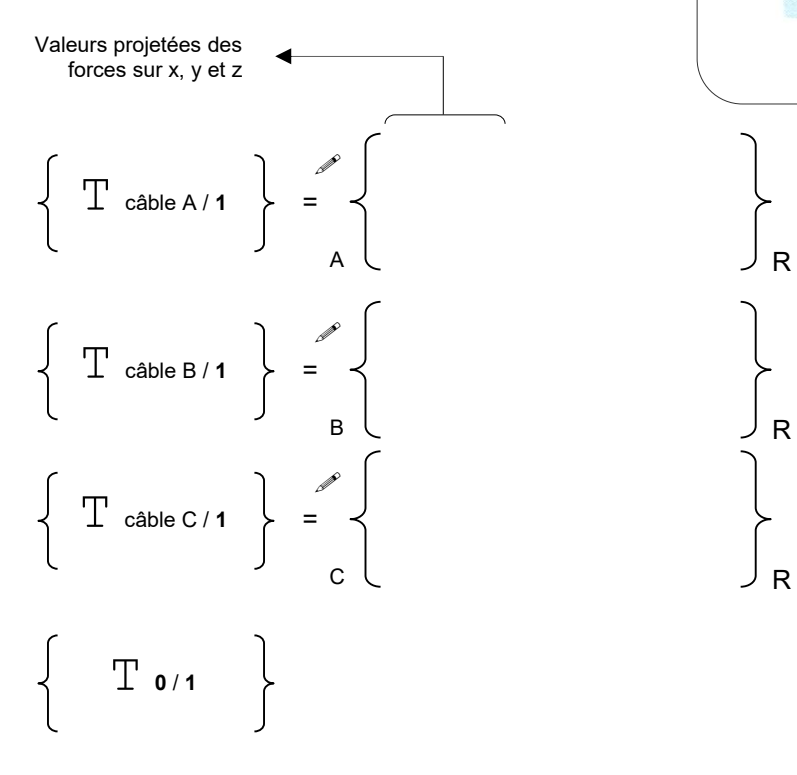

Appliquons le P.F.S. en E au support 1 et pour obtenir 6 équations :

 $(1)$   $\mathscr{S}$ 

- $(2)$  *s*
- $(3)$   $\mathscr S$
- $(4)$   $\mathscr{S}$
- $(5)$   $\mathscr{S}$
- $(6)$   $\mathscr{S}$

Déterminez les inconnues sur feuille personnelle.

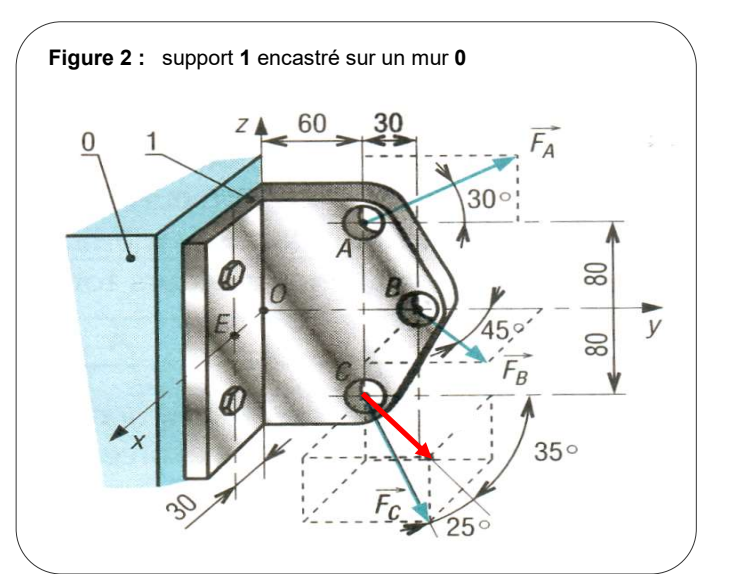

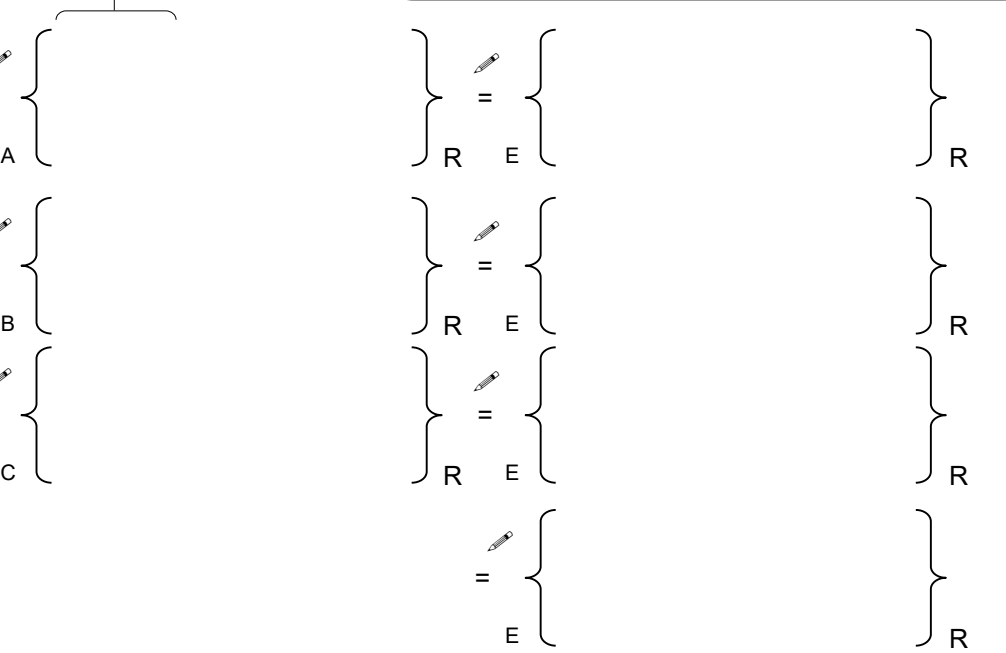

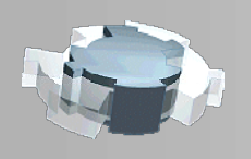

Automatiser les calculs torsoriels

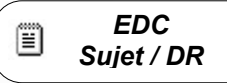

# TRAVAIL DEMANDE – PARTIE 2

## MODIFICATION DE LA FEUILLE DE CALCULS POUR DES TORSEURS INCONNUS

Créez en copie, une nouvelle feuille à partir de celle déjà modifiée par vos soins en partie 1.

Modifiez cette nouvelle feuille afin de constituer un résultat pouvant contenir et afficher des degrés de liaison inconnus afficher. La formule qui permet dans Excel cela est « concatener(…. ».

## UTILISATION DE LA FEUILLE DE CALCULS

On vous donne une liaisons linéaire annulaire de centre A et d'axe x entre deux solides 1 et 2. On vous donne les coordonnees des points qui feront partie du test : A (0 ; 2 ; 3) et B (2 ; 10 ; 5).

 $\Box$   $\Box$  Déduisez ci-dessous, le torseur de l'action transmissible dans cette liaison en A.

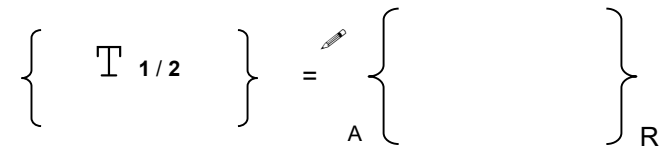

Effectuez les calculs « à la main » sur un brouillon, qui permettent de réduire le torseur au point B. Notez le résultat ci-dessus.

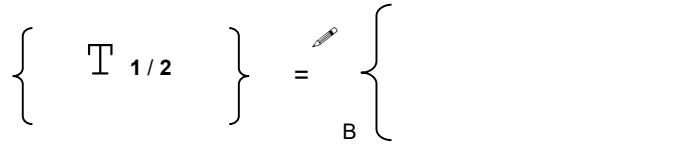

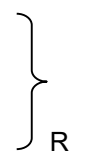

□ A→ Effectuez la saisie correspondant au test de votre feuille de calculs afin de vérifier son bon fonctionnement.

 $\Box$   $\blacksquare$   $\blacktriangleright$  Enregistrez votre feuille de calculs.